# **[Symulator procesów](https://pomoc.comarch.pl/altum/20221/documentation/symulator-procesow/)**

Edytor procesu umożliwia weryfikację działania procesu za pomocą wbudowanego symulatora. Działanie procesu można sprawdzać dla różnej konfiguracji procesu bez konieczności publikacji lub uruchamiania usługi BPM.

Uwaga

Symulator działa na bazie firmowej, do której zalogowany jest edytor BPM. Wszelkie zmiany, jakie wprowadzi proces uruchomiony w symulatorze, zostaną zapisane w bazie.

Aby przejść do okna symulatora procesu należy z poziomu okna modyfikacji procesu wybrać przycisk [**Uruchom**].

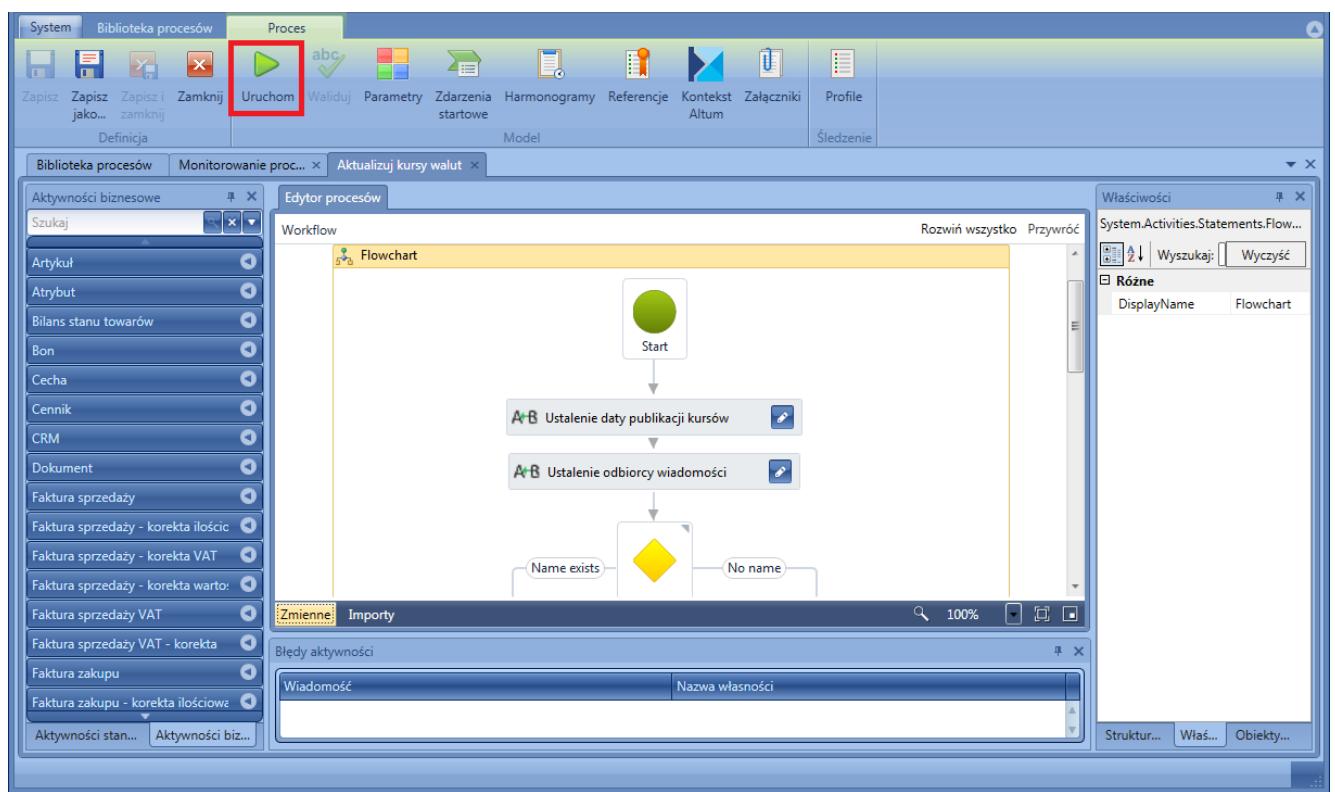

Uruchamianie symulatora procesów

W oknie symulatora widoczny jest podgląd analizowanego procesu

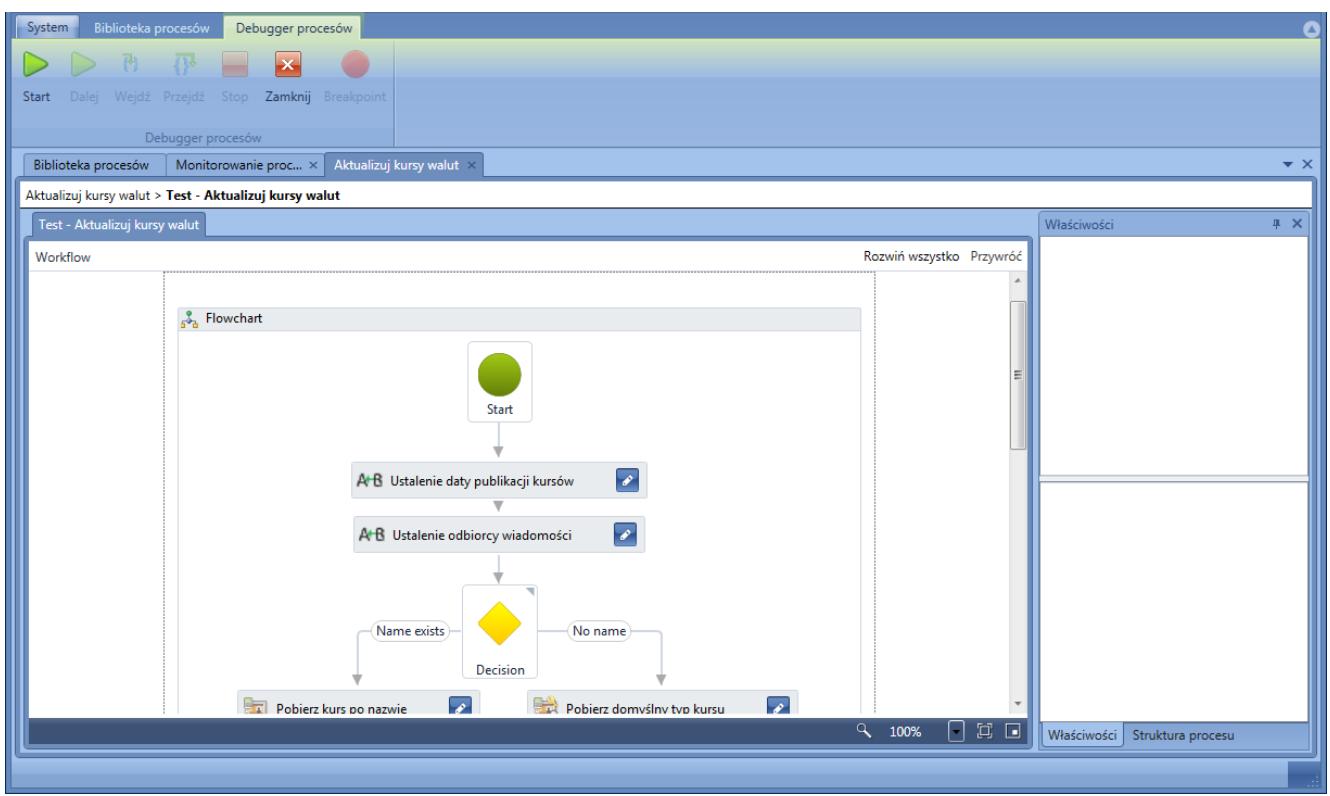

Okno symulatora procesów

Symulacja zostanie uruchomiona po wybraniu przycisku [**Start**] oraz określeniu *[profilu śledzenia](https://pomoc.comarch.pl/altum/20221/documentation/bpm/edytor-procesow/ustawienia-wykonywania-procesu/)*.

#### Uwaga

Przy korzystaniu z symulatora ważne jest określenie w procesie domyślnych wartości [parametrów startowych,](https://pomoc.comarch.pl/altum/20221/documentation/bpm/praca-z-procesem/zdarzenia-startowe/) ponieważ nie ma możliwości wprowadzenia ich do procesu w analogiczny sposób, jak ma to miejsce podczas uruchamiania procesu z poziomu *[skrzynki zadań](https://pomoc.comarch.pl/altum/20221/documentation/bpm/wybrane-aktywnosci-standardowe/skrzynka-zadan/)*.

Przyciski [**Dalej**], [**Wejdź**] oraz [**Przejdź**] są aktywne po wybraniu przez użytkownika własnych punktów zatrzymań, tzw. *Breakpoint'ów*. Punkt zatrzymania można ustawić klikając na daną aktywność i wybierając przycisk [**Breakpoint**]. Obok wybranej aktywności pojawi się czerwona kropka. Teraz podczas przetwarzania, proces zatrzyma pracę w momencie dojścia do tego punktu. Do wznowienia działania procesu konieczna jest akcja użytkownika.

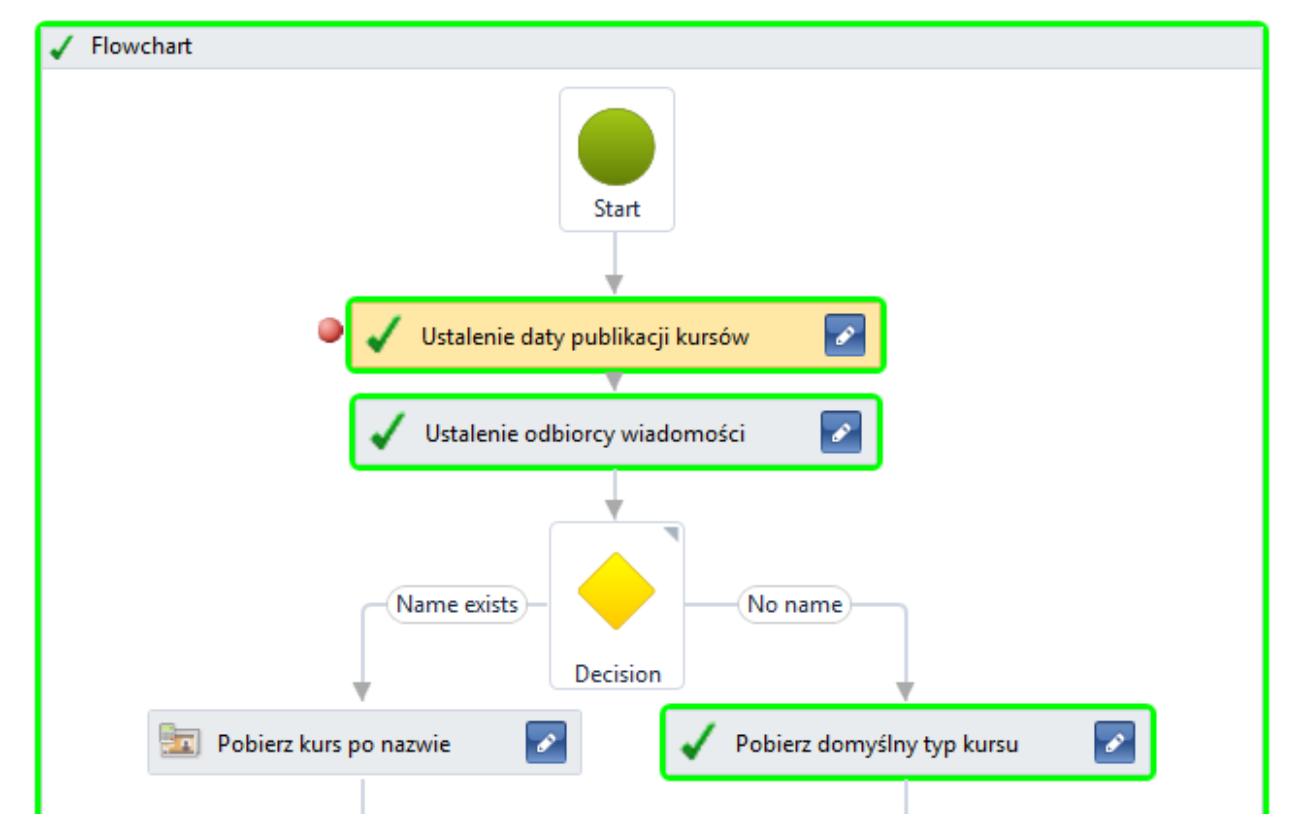

Aktywność z dodanym punktem zatrzymania

Podczas symulacji aktywności przyjmują obramowania w różnych kolorach:

- Żółty aktywność jest właśnie wykonywana
- Zielony aktywność została wykonana pomyślnie
- Czerwony wystąpił błąd podczas wykonywania aktywności

Śledzenie wykonywania oraz widok właściwości są analogiczny do *[monitora procesów](https://pomoc.comarch.pl/altum/20221/documentation/bpm/edytor-procesow/monitorowanie-procesow/)*.

## **[Parametry](https://pomoc.comarch.pl/altum/20221/documentation/parametry/)**

Parametr to zmienna wchodząca w skład procesu. W celu otworzenia listy parametrów danego procesu należy wybrać przycisk [**Parametry**] z grupy przycisków *Model*.

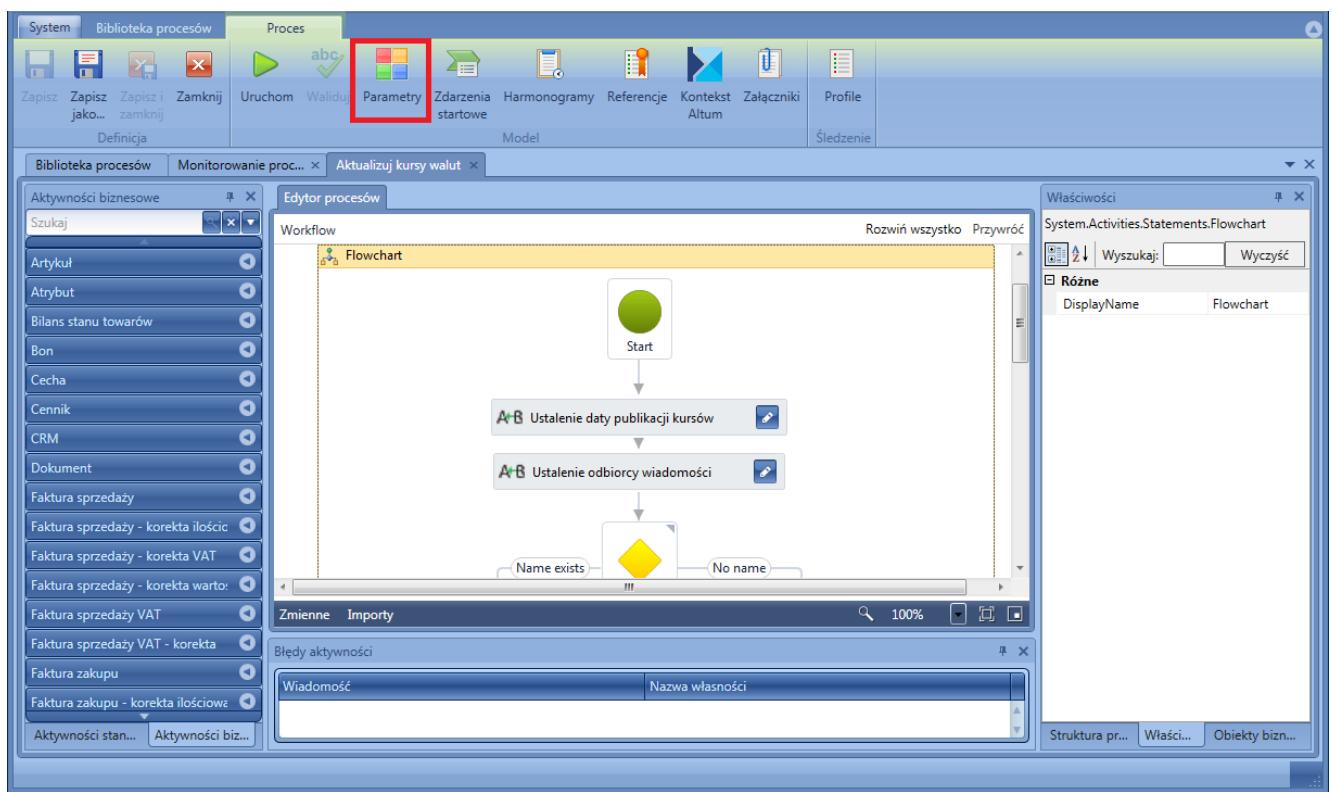

Otwieranie listy parametrów

Otwierana jest lista zawierająca wszystkie zdefiniowane w ramach procesu parametry użytkownika, jak również domyślne parametry systemowe.

| Biblioteka procesów<br>System              | Parametry                                      |                                                               |                                |                  |                                 | $\bullet$               |
|--------------------------------------------|------------------------------------------------|---------------------------------------------------------------|--------------------------------|------------------|---------------------------------|-------------------------|
|                                            |                                                |                                                               |                                |                  |                                 |                         |
| Zastosuj Zamknij<br>Dodaj<br>Usuń          | W<br>W<br>dół                                  |                                                               |                                |                  |                                 |                         |
| Zmiany<br>Parametry                        | góre                                           |                                                               |                                |                  |                                 |                         |
| Biblioteka procesów                        | Aktualizuj kursy walut<br>Monitorowanie proc × |                                                               |                                |                  |                                 | $\mathbf{v} \times$     |
| Aktualizuj kursy walut > Parametry procesu |                                                |                                                               |                                |                  |                                 |                         |
| ← <mark>↓ × Szukaj</mark>                  |                                                |                                                               |                                |                  |                                 |                         |
| Parametr                                   | <b>Nazwa</b>                                   | Opis                                                          | Typ                            | Wartość domyślna | Startowy                        | Pytaj o wartość         |
| WorkflowInitiator                          | Inicjator procesu                              | Nazwa operatora, którego działa                               | Comarch.Workflow.Library.Wor * |                  | $\boxed{\vee}$                  | $\triangledown$         |
| WorkflowCreationTime                       | Czas uruchomienia procesu                      | Dokładna data i godzina otrzym                                | System.DateTime                |                  | $\triangledown$                 | $\triangledown$         |
| ExchangeRateType                           | Nazwa typu kursu walut                         | Nazwa typu kursu walut, dla któr                              | String                         |                  | $\overline{\vee}$               | $\overline{\mathsf{v}}$ |
| PublicationDate                            | Data publikacji kursu                          | Data publikacji kursu, wg której                              | System.DateTime                | DateTime.Now     | $\overline{\blacktriangledown}$ | $\overline{\mathsf{v}}$ |
| <b>UserName</b>                            | Nazwa użytkownika (operatora)                  | Nazwa użytkownika, który ma zo String                         |                                |                  | $\overline{\mathsf{v}}$         | $\overline{\mathsf{v}}$ |
| Context                                    | Kontekst wykonania instancji pr                | Informację o tym w jakim kontek Comarch.Workflow.Library.Argi |                                |                  | $\triangledown$                 | $\triangledown$         |
|                                            |                                                |                                                               |                                |                  |                                 |                         |
|                                            |                                                |                                                               |                                |                  |                                 |                         |
|                                            |                                                |                                                               |                                |                  |                                 |                         |
|                                            |                                                |                                                               |                                |                  |                                 |                         |
|                                            |                                                |                                                               |                                |                  |                                 |                         |
|                                            |                                                |                                                               |                                |                  |                                 |                         |
|                                            |                                                |                                                               |                                |                  |                                 |                         |
|                                            |                                                |                                                               |                                |                  |                                 |                         |
|                                            |                                                |                                                               |                                |                  |                                 |                         |
|                                            |                                                |                                                               |                                |                  |                                 |                         |
|                                            |                                                |                                                               |                                |                  |                                 |                         |

Lista parametrów procesu

Każdy proces posiada trzy domyślne parametry:

- **WorkflowInitiatior** inicjator procesu
	- **UserName** nazwa operatora, który ręcznie uruchomił proces lub nazwa operatora dla usługi BPM w przypadku automatycznego uruchomienia procesu
	- **WorkflowUserId** ID operatora
- **Context**  kontekst w jakim proces jest wykonywany
	- **Instance** informacje na temat instancji procesu, jego definicji oraz typu
	- **Session** informacje na temat sesji procesu, centrum oraz firmy, dla której uruchomiono proces. Parametr ten można wykorzystać np. po pobrania obecnego centrum po ID
	- **StartMode** informacje o tym, w jaki sposób proces został uruchomiony
- **WorkflowCreationTime** czas uruchomienia procesu

W celu dodania parametru należy wybrać przycisk [**Dodaj**]. Należy wybrać typ zmiennej oraz identyfikator tekstowy parametru (kolumna *Parametr*).

#### Wskazówka

Typ zmiennej można wybrać z listy rozwijanej, gdzie jest możliwość wyboru typów dostępnych w całym systemie. Ostatnio używane typy zmiennych widoczne są na liście przy kolejnym wyborze.

Dodatkowo można ustawić następujące opcje:

- **Nazwa**  prezentowana dla użytkownika podczas ręcznego uruchamiania procesu
- **Opis**
- **Wartość domyślna** wartość jaką przyjmie parametr, jeśli nie zostanie ona podana przez użytkownika podczas uruchamiania procesu
- **Startowy** zaznaczenie tej opcji powoduje, że parametr może być przekazany z zewnątrz podczas uruchomienia procesu. Jeśli opcja będzie odznaczona, automatycznie odznaczona zostanie także opcja *Pytaj o wartość*.
- **Pytaj o wartość** zaznaczenie tej opcji spowoduje, że parametr prezentowany jest na liście podczas ręcznego uruchamiania procesu w systemie Comarch ERP Altum i będzie można ustawić lub zmienić jego wartość. Jeśli użytkownik nie wybierze tej opcji, a opcja *Startowy* jest zaznaczona to należy wprowadzić wartość domyślną.

Przykład

W celu przekazania pliku do procesu zostaje dodany nowy parametr o nazwie *File* i typie *FileDataType*. Pola *Startowy* i *Pytaj o wartość* pozostają zaznaczone.

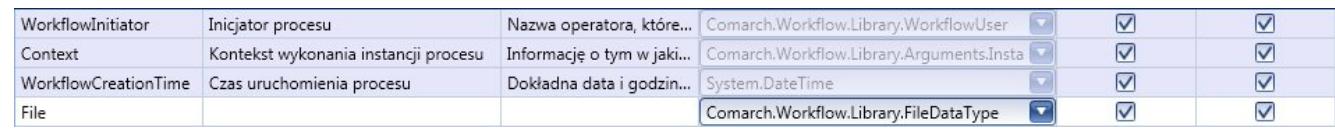

Przykład parametru typu plik

Podczas uruchomienia procesu dla parametru *File* będzie możliwość wskazania pliku, który ma zostać przekazany do procesu. Do parametru zostanie wpisana ścieżka do wskazanego pliku.

## **[Zdarzenia startowe](https://pomoc.comarch.pl/altum/20221/documentation/zdarzenia-startowe/)**

Zdarzenia startowe umożliwiają automatyczne uruchamianie procesu przed lub po wykonaniu konkretnej operacji w systemie Comarch ERP Altum.

Przykład

Można zdefiniować proces automatycznie uzupełniający atrybuty na artykule po jego zapisie.

Zdarzenia startowe różnią się w zależności od typu procesu (lokalny lub globalny). Można je wybrać podczas *[dodawania](https://pomoc.comarch.pl/altum/20221/documentation/bpm/edytor-procesow/dodawanie-nowego-procesu/) [nowego procesu](https://pomoc.comarch.pl/altum/20221/documentation/bpm/edytor-procesow/dodawanie-nowego-procesu/)* lub podczas jego edycji wybierając przycisk [**Zdarzenia startowe**] w grupie przycisków *Model*.

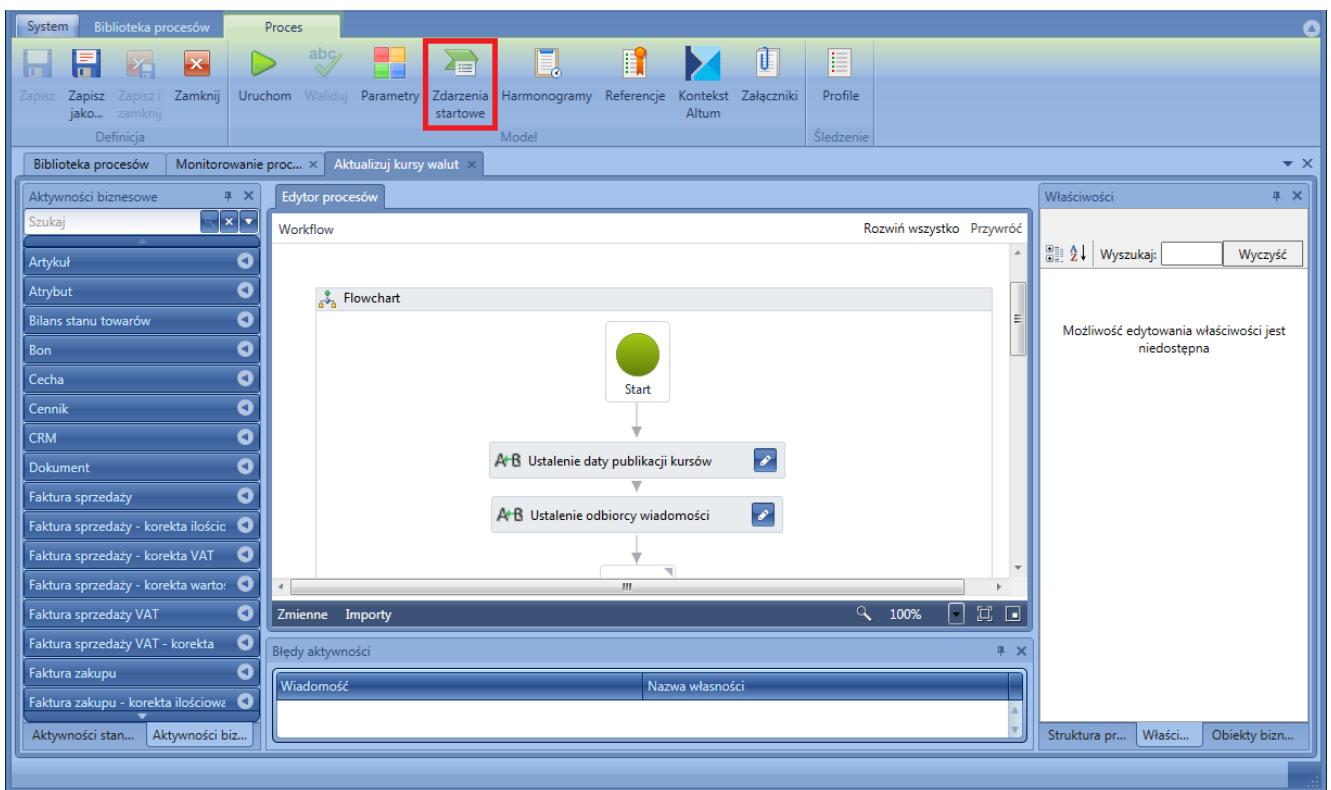

Uruchomienie okna wyboru zdarzeń startowych

Otwarta zostaje lista zdarzeń startowych pogrupowana według nazw obiektów dostępnych w systemie.

| Biblioteka procesów<br>Zdarzenia startowe<br>System<br>◘                       |                                                         |                                                                                                    |               |                                           |  |  |  |  |
|--------------------------------------------------------------------------------|---------------------------------------------------------|----------------------------------------------------------------------------------------------------|---------------|-------------------------------------------|--|--|--|--|
| $\overline{\mathsf{x}}$                                                        |                                                         |                                                                                                    |               |                                           |  |  |  |  |
| Zastosuj Zamknij                                                               |                                                         |                                                                                                    |               |                                           |  |  |  |  |
|                                                                                |                                                         |                                                                                                    |               |                                           |  |  |  |  |
| Zmiany                                                                         |                                                         |                                                                                                    |               |                                           |  |  |  |  |
| Aktualizuj kursy walut ×<br>Biblioteka procesów<br>Monitorowanie proc $\times$ |                                                         |                                                                                                    |               | $\mathbf{v} \times$                       |  |  |  |  |
| Aktualizuj kursy walut > Zdarzenia startowe                                    |                                                         |                                                                                                    |               |                                           |  |  |  |  |
|                                                                                |                                                         |                                                                                                    |               |                                           |  |  |  |  |
| Dostępne zdarzenia startowe                                                    | Szczegóły zdarzenia startowego                          |                                                                                                    |               |                                           |  |  |  |  |
| Dodaj<br>Nazwa zdarzenia                                                       | Nazwa zdarzenia:<br>Nie zatwierdzono                    |                                                                                                    |               |                                           |  |  |  |  |
| Nazwa obiektu:<br>Bilans stanu towarów (BST)<br>Г                              |                                                         |                                                                                                    |               |                                           |  |  |  |  |
| Nazwa obiektu: Arkusz inwentaryzacji (AI)                                      |                                                         | Typ parametru zdarzenia: Comarch.Workflow.B2.Events.DocumentEventParams, Comarch.Workflow.B2.Events |               |                                           |  |  |  |  |
| Nazwa obiektu: Artykuł                                                         | Odwzorowanie parametrów zdarzenia na argumenty startowe |                                                                                                    |               |                                           |  |  |  |  |
| Zapisano                                                                       |                                                         |                                                                                                    |               |                                           |  |  |  |  |
| Nazwa obiektu: Bilans stanu towarów (BST)                                      |                                                         |                                                                                                    | Odwzorowanie: |                                           |  |  |  |  |
| Anulowano                                                                      | X ExchangeRateType                                      | Nazwa typu kursu walut                                                                              |               | $\boxed{\mathbf{v}[\mathbf{x}]}$          |  |  |  |  |
| Nie zatwierdzono                                                               |                                                         |                                                                                                    |               |                                           |  |  |  |  |
| Zatwierdzono                                                                   | X PublicationDate                                       | Data publikacji kursu                                                                               | Odwzorowanie: | $\boxed{\mathbf{v}}$ $\boxed{\mathbf{x}}$ |  |  |  |  |
| Nazwa obiektu: Cennik                                                          |                                                         |                                                                                                    |               |                                           |  |  |  |  |
| Zapisano                                                                       |                                                         |                                                                                                    | Odwzorowanie: |                                           |  |  |  |  |
| Nazwa obiektu: Faktura sprzedaży - korekta ilościowa (KIFS)                    | X UserName                                              | Nazwa użytkownika (operatora)                                                                       |               | $\overline{ \mathbf{v} }\mathbf{x}$       |  |  |  |  |
| Anulowano<br>Nie zatwierdzono                                                  |                                                         |                                                                                                    |               |                                           |  |  |  |  |
| Zatwierdzono<br>г                                                              |                                                         |                                                                                                    |               |                                           |  |  |  |  |
| Nazwa obiektu: Faktura sprzedaży - korekta VAT (KVFS)                          |                                                         |                                                                                                    |               |                                           |  |  |  |  |
| г<br>Anulowano                                                                 |                                                         |                                                                                                    |               |                                           |  |  |  |  |
| Nie zatwierdzono                                                               |                                                         |                                                                                                    |               |                                           |  |  |  |  |
| Zatwierdzono<br>г                                                              |                                                         |                                                                                                    |               |                                           |  |  |  |  |
| □ Nazwa obiektu: Faktura sprzedaży - korekta wartościowa (KWFS) v              |                                                         |                                                                                                    |               |                                           |  |  |  |  |
|                                                                                |                                                         |                                                                                                    |               |                                           |  |  |  |  |
|                                                                                |                                                         |                                                                                                    |               |                                           |  |  |  |  |
|                                                                                |                                                         |                                                                                                    |               |                                           |  |  |  |  |

Okno wybory zdarzeń startowych

Po lewej stronie okna można zaznaczyć zdarzenia startowe, które będą wyzwalać proces. Wraz ze zdarzeniem, do procesu mogą być przesyłane parametry. Można je wybrać z listy rozwijanej danego zdarzenia startowego. Wartości te można połączyć z parametrami procesu za pomocą odwzorowania. Sekcja odwzorowań znajduje się po prawej stronie sekcji dotyczącej szczegółów zdarzenia startowego.

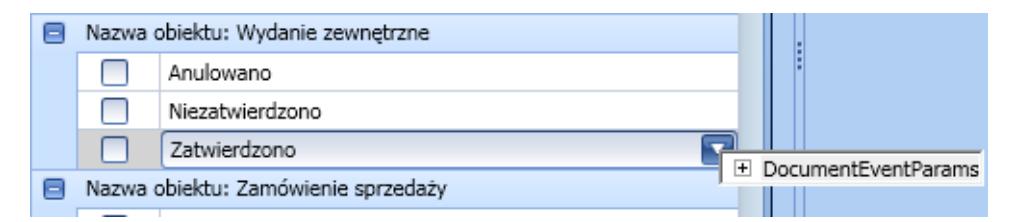

Wybór parametru zdarzenia

#### Wskazówka

Jednym z najczęściej spotykanych argumentów zdarzeń startowych jest *DocumentEventParams*. Jest on dostępny dla wszystkich zdarzeń, które dotyczą dokumentów. Zawiera następujące informacje:

- **CurrentStateType** obecny stan dokumentu
- **DocumentId** identyfikator dokumentu
- **DocumentTypeNamespace** parametr identyfikujący typ dokumentu
- **PreviousStateType** poprzedni stan dokumentu

Parametr ten jest generowany tylko dla zdarzeń procesów globalnych.

Uwaga

Procesy *Kopiuj atrybut z kontrahenta na nagłówek dokumentu RLS* oraz *Wyświetl informację o kontrahencie zgłaszającym reklamację RLS* korzystają z tego samego zdarzenia startowego. Należy zadbać o to, aby ostatnia modyfikacja została zrealizowana dla drugiego procesu. W przeciwnym wypadku dane zwracane przez oba procesy mogą być nieprawidłowe.

### **[Harmonogramy](https://pomoc.comarch.pl/altum/20221/documentation/harmonogramy/)**

Oprócz ręcznego i automatycznego wyzwalania procesów na zdarzeniu, system umożliwia uruchamianie procesów według zdefiniowanych harmonogramów.

Uwaga

Harmonogramy dostępne są tylko dla procesów globalnych.

Aby dodać harmonogram do procesu należy wybrać przycisk [**Harmonogramy**] z grupy przycisków *Model*.

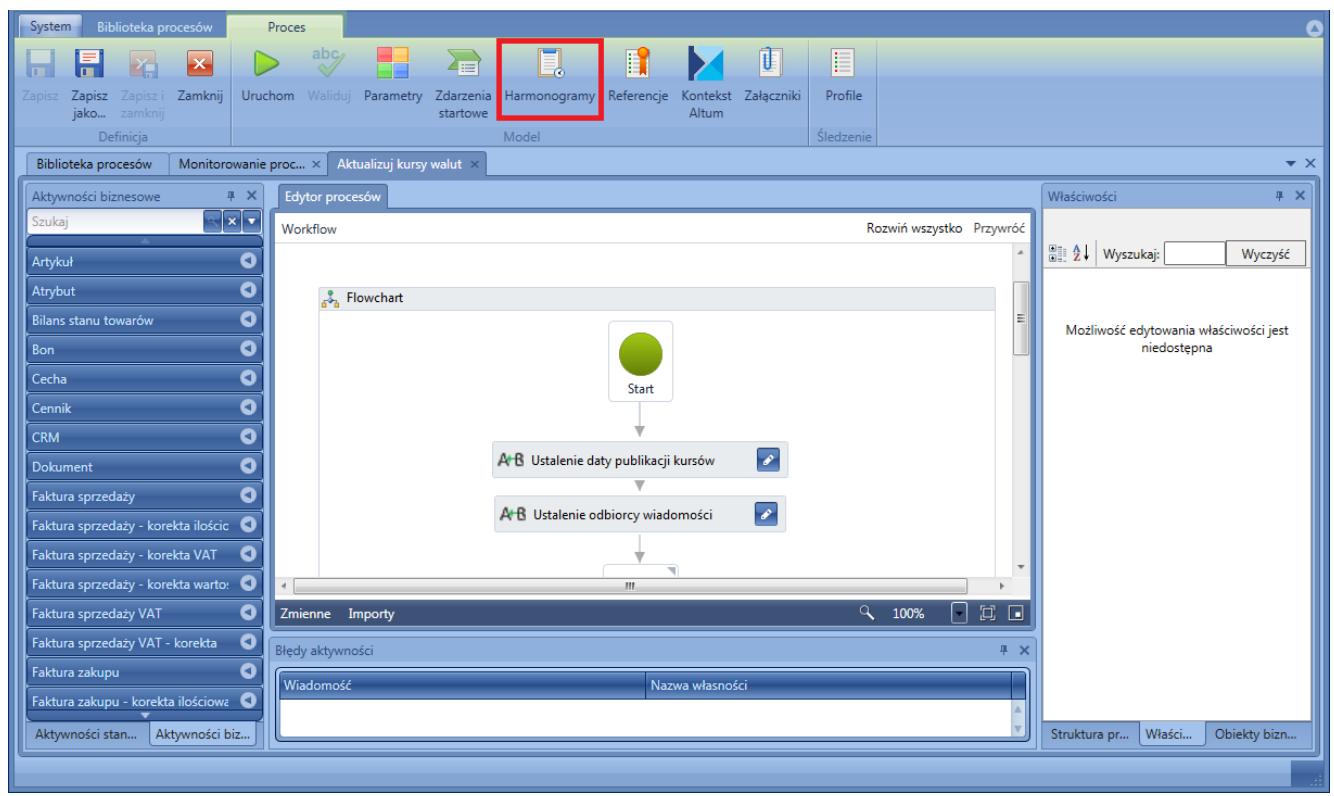

Uruchamianie okna harmonogramów procesu

W przypadku, kiedy nie ma zdefiniowanych harmonogramów dla procesu, system zapyta, czy użytkownik chce stworzyć nowy harmonogram. Po wybraniu opcji *Tak* wyświetlone zostanie okno definicji harmonogramu z listą harmonogramów, na której możliwe jest dodawanie nowych i usuwanie istniejących harmonogramów za pomocą przycisków [**Dodaj**] i [**Usuń**]. Po lewej stronie ekranu wyświetlane są szczegóły aktualnie zaznaczonego na liście harmonogramu.

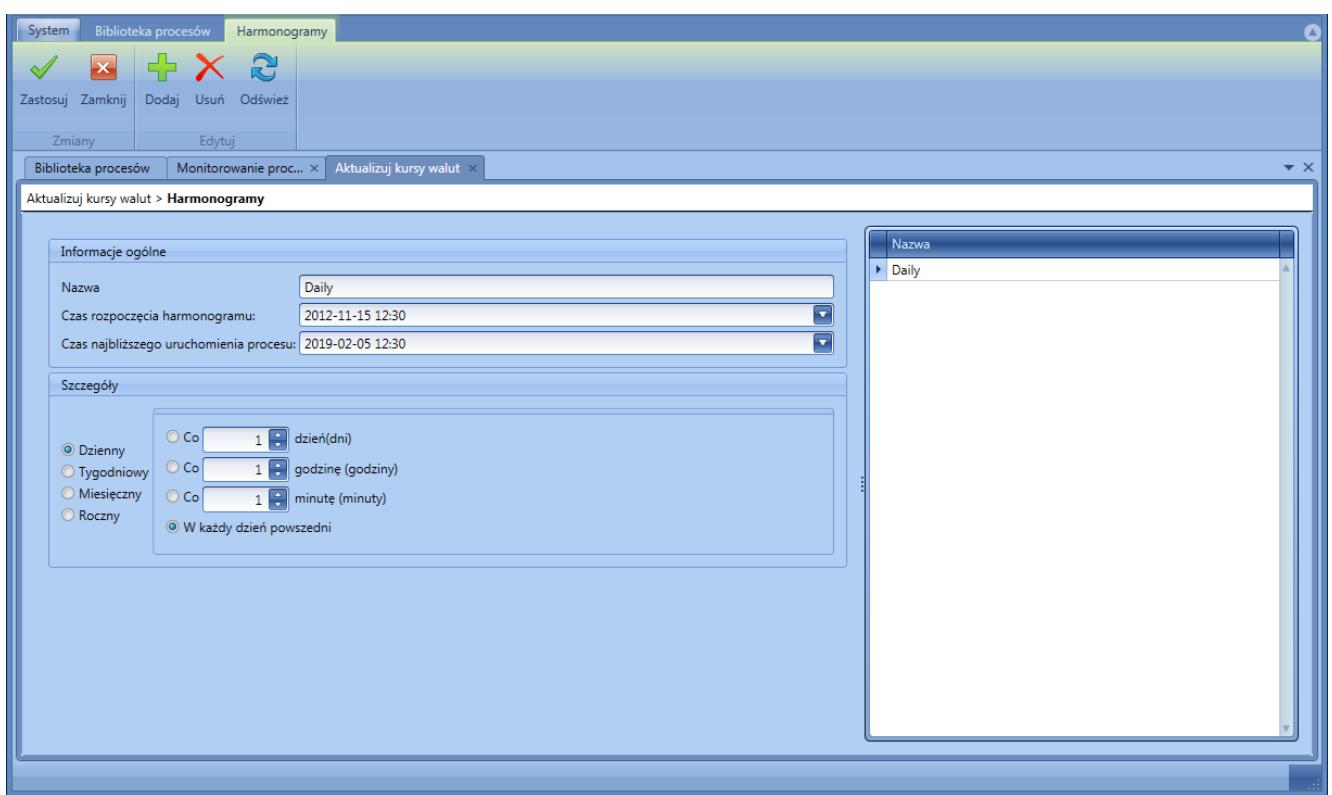

Okno definicji harmonogramów

Harmonogram można zdefiniować jako dzienny, tygodniowy, miesięczny lub roczny.

#### Przykład

Aby proces BPM uruchamiał się automatycznie w każdą ostatnią sobotę miesiąca należy:

- Zaznaczyć typ harmonogramu *Miesięczny*
- Zaznaczyć opcję *W następującym dniu*
- Wybrać dzień z list rozwijanych wybrać opcje *ostatni(a) i Sobota*
- Określić interwał obowiązywania harmonogramu w tym przypadku należy wybrać opcję *co 1 mies.*, ponieważ proces ma być uruchamiany każdego miesiąca*.*

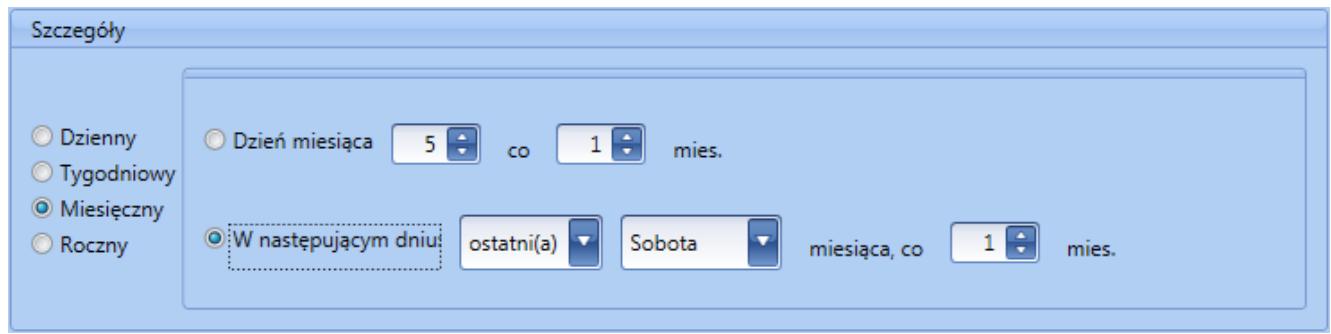

Przykład harmonogramu

#### Uwaga

W przypadku gdy serwer BPM jest wyłączony, procesy nie są wykonywane, ale są kolejkowane. Oznacza to, że zostaną wykonane po uruchomieniu serwera. W przypadku procesów z harmonogramem, przy wyłączonym serwerze w kolejce może znajdować się tylko jedna instancja tego procesu. Kolejne uruchomienia procesu nie są kolejkowane.

## **[Referencje](https://pomoc.comarch.pl/altum/20221/documentation/referencje/)**

Referencje są odnośnikami do bibliotek .dll rozszerzających standardowe działanie systemu, np. poprzez dodawanie autorskich aktywności. Aby użyć danej referencji w procesie należy dodać ją do systemu. W tym celu, z poziomu biblioteki procesów należy wybrać [**Importuj**] z grupy przycisków *Referencje*, a następnie wybrać odpowiednie pliki z dysku. Istnieje też możliwość eksportu referencji.

#### Wskazówka

Do poprawnego działania dodanych rozszerzeń konieczne może być ponowne uruchomienie systemu Comarch ERP Altum BPM.

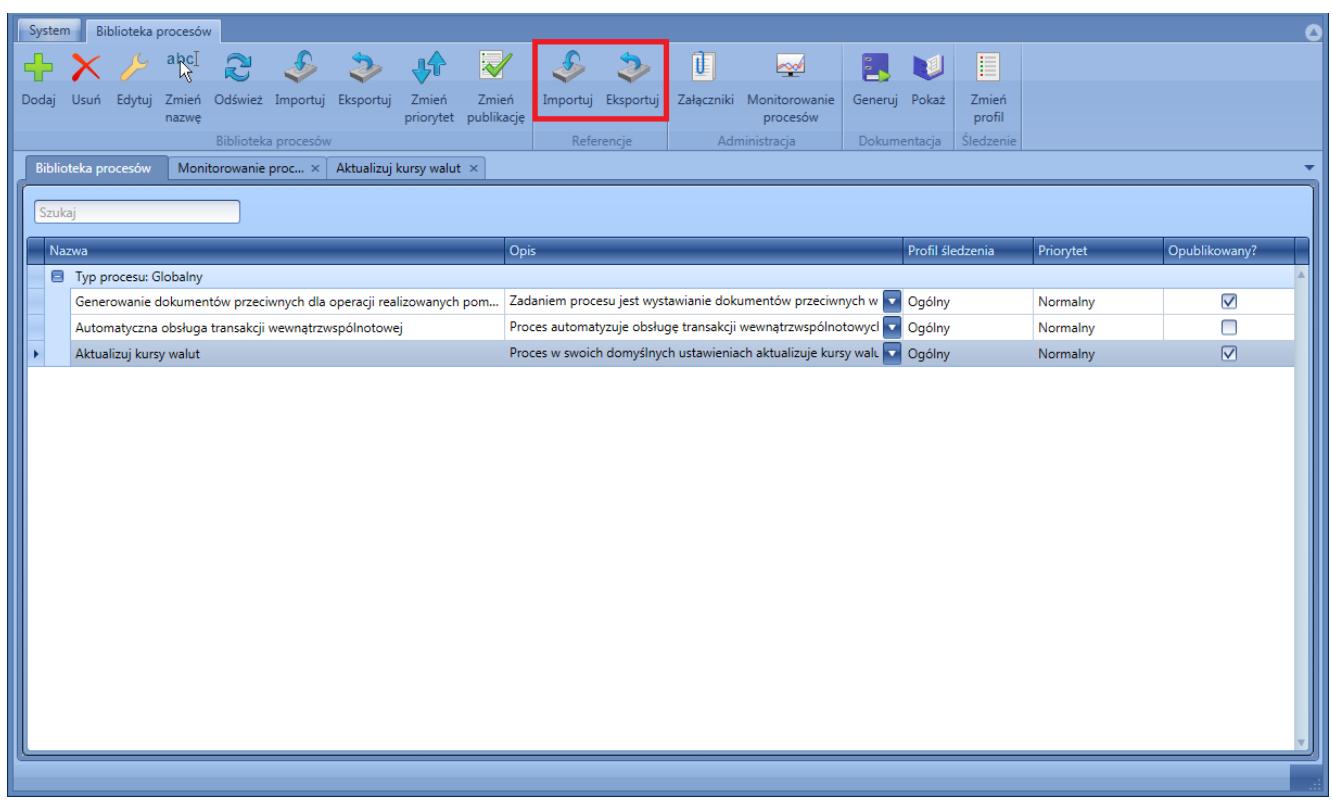

Dodawanie referencji do systemu

Po zaczytaniu referencji do systemu można dodawać je do poszczególnych procesów. W oknie edycji procesu należy wybrać przycisk [**Referencje**] z grupy przycisków *Model*.

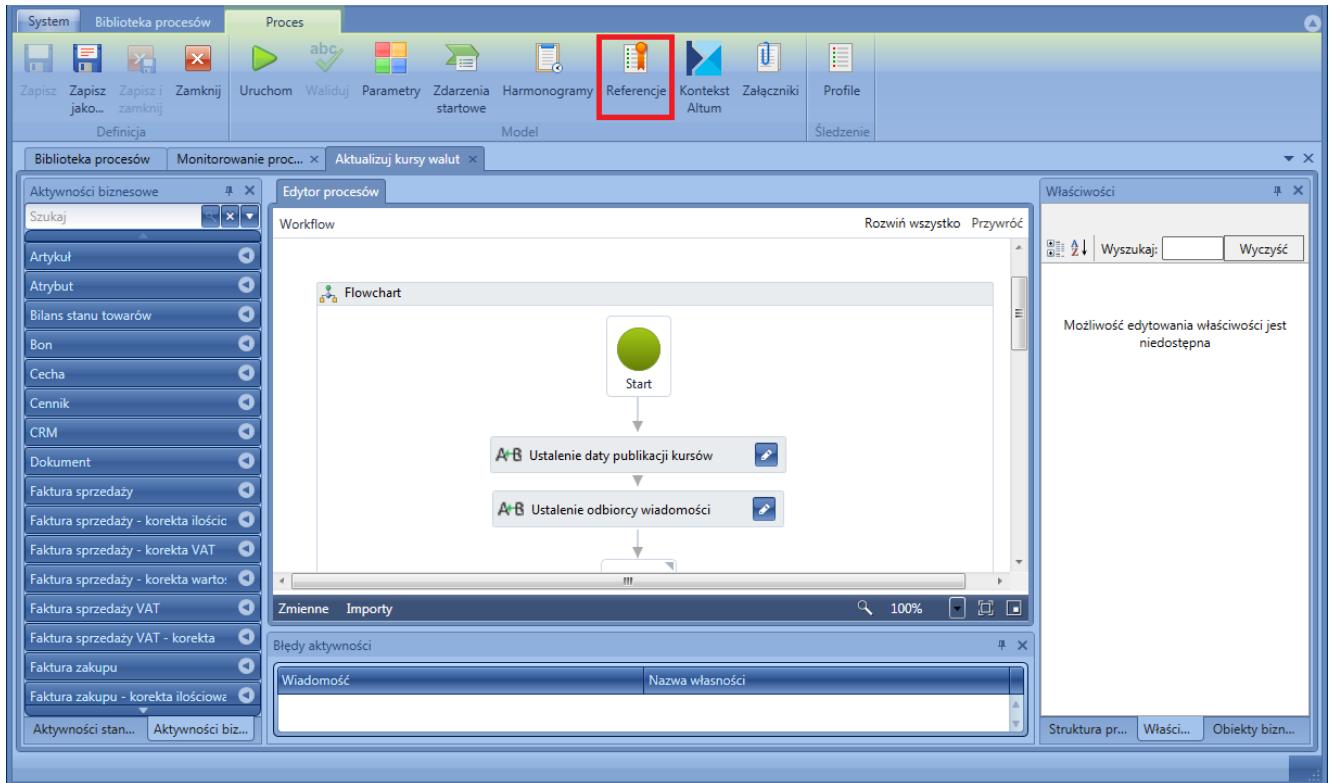

Uruchomienie okna dodawanie referencji do procesu

Na liście referencji domyślnie wybrane są referencje standardowe, których nie można usunąć. Dodatkowo, użytkownik ma możliwość skorzystania ze standardowych bibliotek do integracji systemu Comarch ERP Altum BPM z Comarch Business Intelligence, Microsoft Office czy Comarch POS.

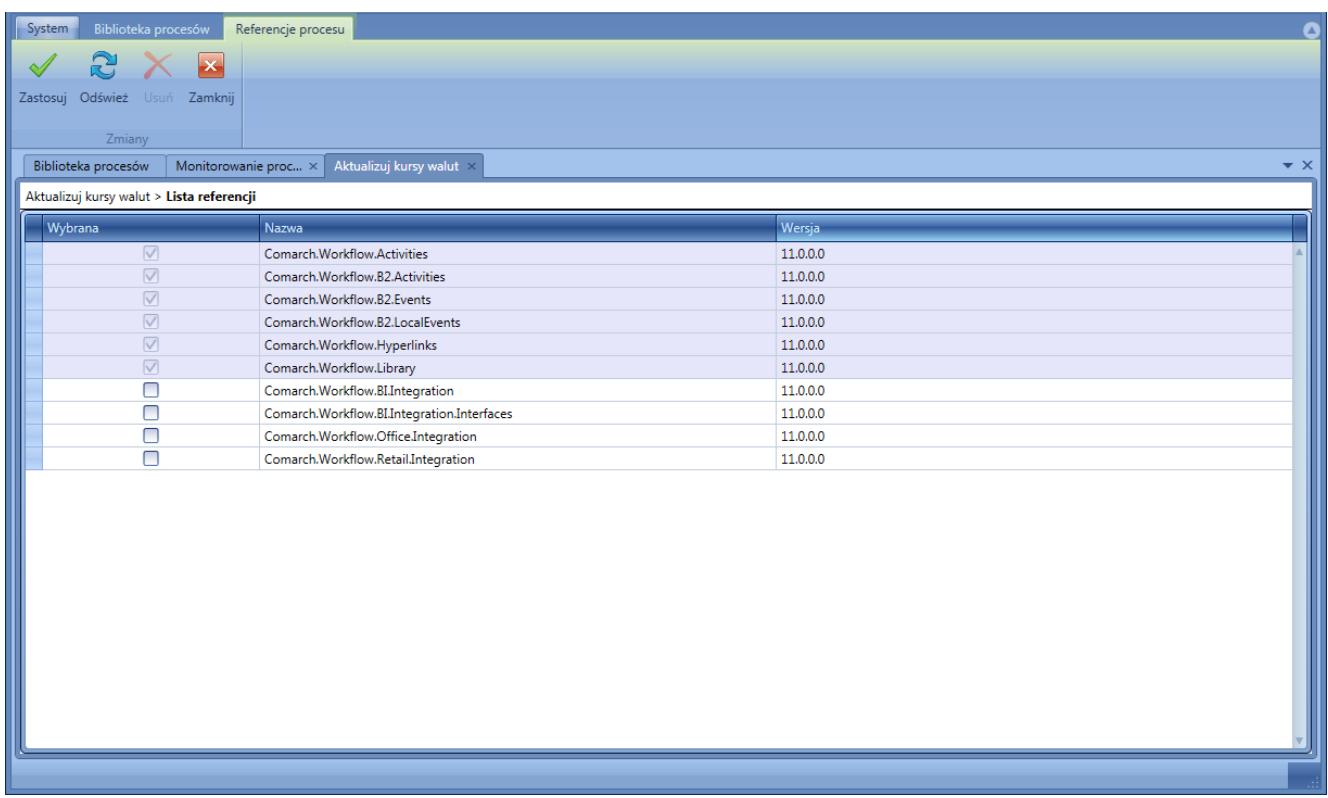

#### Lista referencji

Własne, dedykowane referencje po dodaniu do sytemu są automatycznie prezentowane na liście referencji dostępnej z poziomu definicji procesu. Po wybraniu referencji i wybraniu przycisku [**Zastosuj**], użytkownik może korzystać ze stworzonego rozszerzenia.

#### Uwaga

Po zaimportowaniu nowej wersji procesu, odnoszącej się do nowszych bibliotek własnych, należy uruchomić ponownie usługę serwera BPM, aby pobrać nowe definicje rozszerzeń.

# **[Kontekst Altum](https://pomoc.comarch.pl/altum/20221/documentation/kontekst-altum/)**

Funkcjonalność kontekstów pozwala na przypisanie procesu globalnego do obiektu Comarch ERP Altum, z poziomu którego proces będzie uruchamiany. Kontekstem może być lista lub szczegóły obiektu, np. faktury. Aby zdefiniować kontekst należy wybrać przycisk [**Kontekst Altum**] z grupy przycisków *Model*.

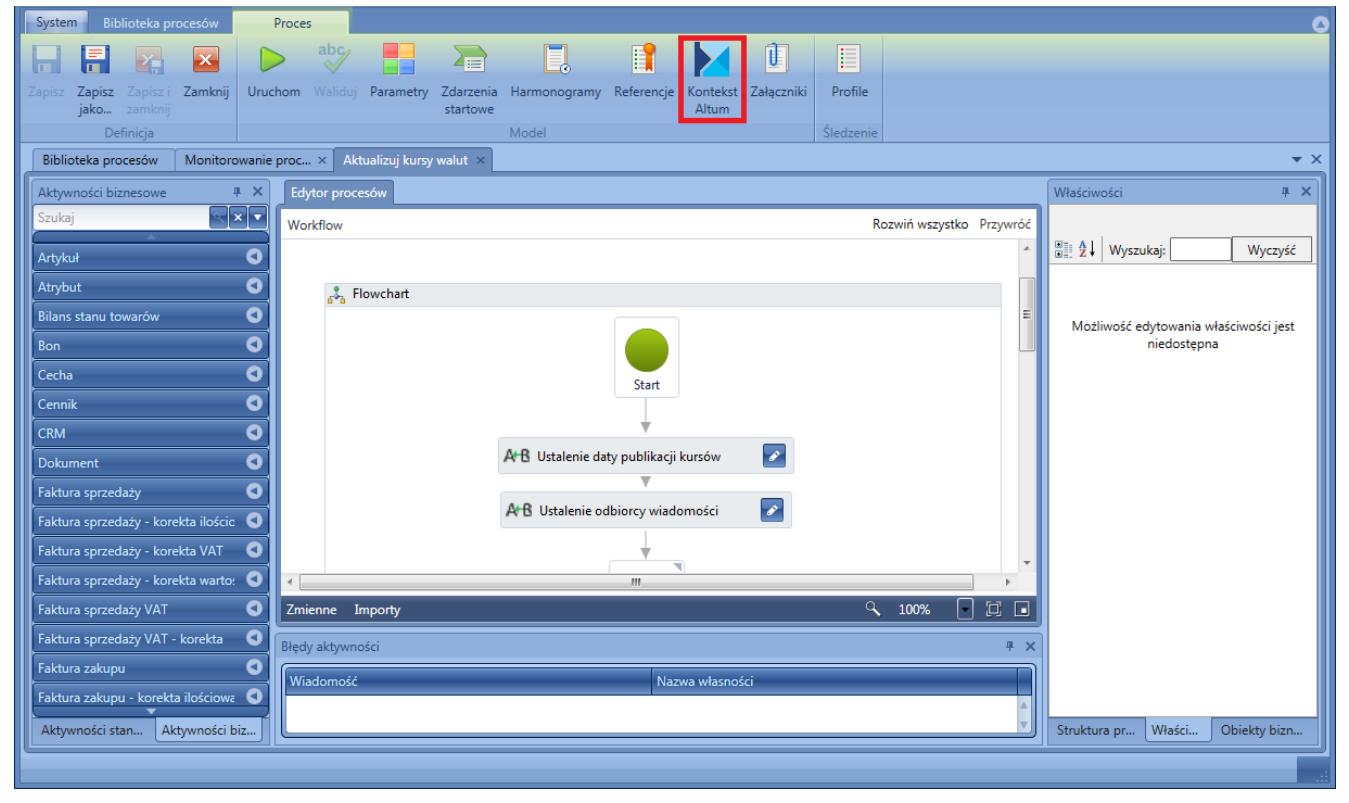

Uruchamianie okna definicji kontekstu

Otwarte zostaje okno, w którym użytkownik może przypisać wartości pobrane z danego kontekstu do konkretnych parametrów procesu.

| System<br>Biblioteka procesów<br>Kontekst Altum                                         |                       |   |                                       |               |                  |                         | Δ |  |  |
|-----------------------------------------------------------------------------------------|-----------------------|---|---------------------------------------|---------------|------------------|-------------------------|---|--|--|
| $\Box$<br>$\vert\mathsf{x}\vert$                                                        |                       |   |                                       |               |                  |                         |   |  |  |
|                                                                                         |                       |   |                                       |               |                  |                         |   |  |  |
| Zamknij<br>Powiąż Odwiąż<br>Zastosuj                                                    |                       |   |                                       |               |                  |                         |   |  |  |
| Powiazania obiektów<br>Zmiany                                                           |                       |   |                                       |               |                  |                         |   |  |  |
| Aktualizuj kursy walut<br>Biblioteka procesów<br>Monitorowanie proc x<br>$\star \times$ |                       |   |                                       |               |                  |                         |   |  |  |
| Aktualizuj kursy walut > Kontekst Altum                                                 |                       |   |                                       |               |                  |                         |   |  |  |
| Parametry startowe                                                                      |                       |   |                                       |               |                  |                         |   |  |  |
| Parametr                                                                                | Nazwa                 |   |                                       |               |                  |                         |   |  |  |
|                                                                                         |                       |   |                                       |               |                  |                         |   |  |  |
| ExchangeRateType<br>Nazwa typu kursu walut                                              |                       |   |                                       |               |                  |                         |   |  |  |
| PublicationDate                                                                         | Data publikacji kursu |   |                                       |               |                  |                         |   |  |  |
| Nazwa użytkownika (operatora)<br><b>UserName</b>                                        |                       |   |                                       |               |                  |                         |   |  |  |
|                                                                                         |                       |   |                                       |               |                  |                         |   |  |  |
|                                                                                         |                       |   |                                       |               |                  |                         |   |  |  |
|                                                                                         |                       |   |                                       |               |                  |                         |   |  |  |
|                                                                                         |                       |   |                                       |               |                  |                         |   |  |  |
|                                                                                         |                       |   |                                       |               |                  |                         |   |  |  |
| 4 ×<br>Obiekty Altum niepowiązane                                                       |                       |   | Obiekty Altum powiązane<br>$4 \times$ |               |                  |                         |   |  |  |
| $\mathbf{r}$                                                                            |                       |   | <b>D</b>                              |               |                  |                         |   |  |  |
| Nazwa                                                                                   | - Właściwości         |   | <b>Nazwa</b>                          | - Właściwości | Parametr         | Pobierz wartość         |   |  |  |
|                                                                                         |                       |   | $\overline{\mathbf{r}}$               |               |                  | $\square$               |   |  |  |
| Dane kontaktowe kontrahenta                                                             | Number                | ō | Lista kursów walut                    | Name          | ExchangeRateType | $\overline{\mathsf{v}}$ |   |  |  |
| Dane kontaktowe osoby kontaktowej                                                       | Number                |   |                                       |               |                  |                         |   |  |  |
| Finanse/Rozliczenia - Lista dostawców                                                   | DocumentNumber        |   |                                       |               |                  |                         |   |  |  |
| Finanse/Rozliczenia - Lista nabywców                                                    | DocumentNumber        |   |                                       |               |                  |                         |   |  |  |
| Grupy artykułów                                                                         | Code                  |   |                                       |               |                  |                         |   |  |  |
| Lista arkuszy inwentaryzacji                                                            | StocktakingNumber     |   |                                       |               |                  |                         |   |  |  |
| متكلية وأنطعت دامثا                                                                     | Cada                  |   |                                       |               |                  |                         |   |  |  |
|                                                                                         |                       |   |                                       |               |                  |                         |   |  |  |
|                                                                                         |                       |   |                                       |               |                  |                         |   |  |  |

Okno definiowania kontekstu

W sekcji parametry startowe znajduje się lista wszystkich parametrów użytkownika oznaczonych jako *[Startowy](https://pomoc.comarch.pl/altum/20221/documentation/bpm/praca-z-procesem/parametry/)*. Poniżej znajdują się listy dostępnych obiektów systemu Comarch ERP Altum wraz z informacją o typie danego parametru. Przypisanie obiektu do parametru powoduje, że proces jest widoczny dla danego obiektu, a wartość parametru przy uruchomieniu kontekstowym jest automatycznie uzupełniana wartością właściwości obiektu.

#### Przykład

Proces wykonuje pewne operacje na dokumencie faktury zakupu (FZ). Przy uruchomieniu procesu z poziomu *[skrzynki zadań](https://pomoc.comarch.pl/altum/20221/documentation/bpm/wybrane-aktywnosci-standardowe/skrzynka-zadan/)* jako parametry procesu należy podać ID dokumentu oraz datę operacji. Można więc zdefiniować kontekst w taki sposób, aby istniała możliwość uruchomienia procesu z poziomu listy FZ, a ID dokumentu oraz data były wypełniane na podstawie zaznaczonego elementu. W tym celu, w oknie definicji kontekstu, należy powiązać parametry procesu z listą faktur zakupu (wybrać obiekt po lewej stronie i wybrać [**Powiąż**]). Opcję *Pobierz wartość* należy pozostawić zaznaczoną.

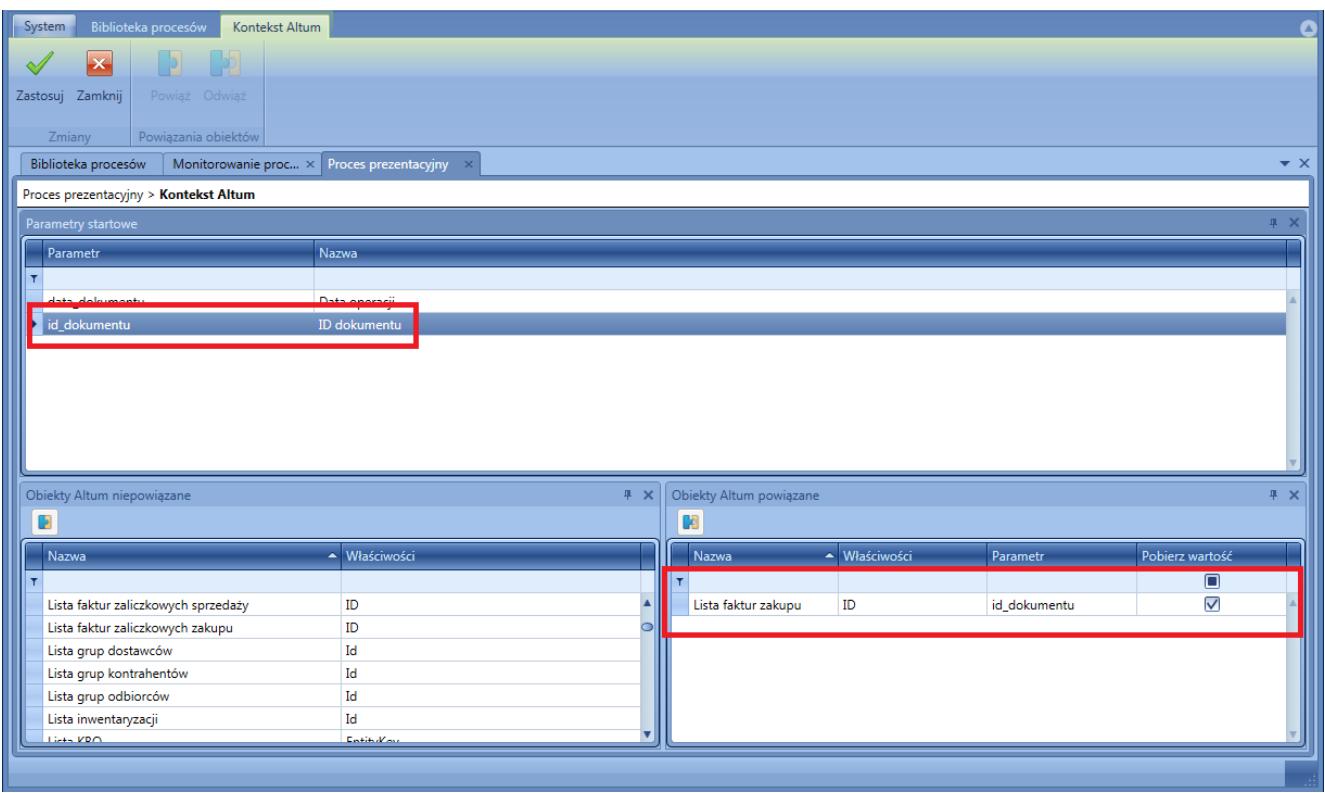

#### Przykład kontekstu – powiązanie ID

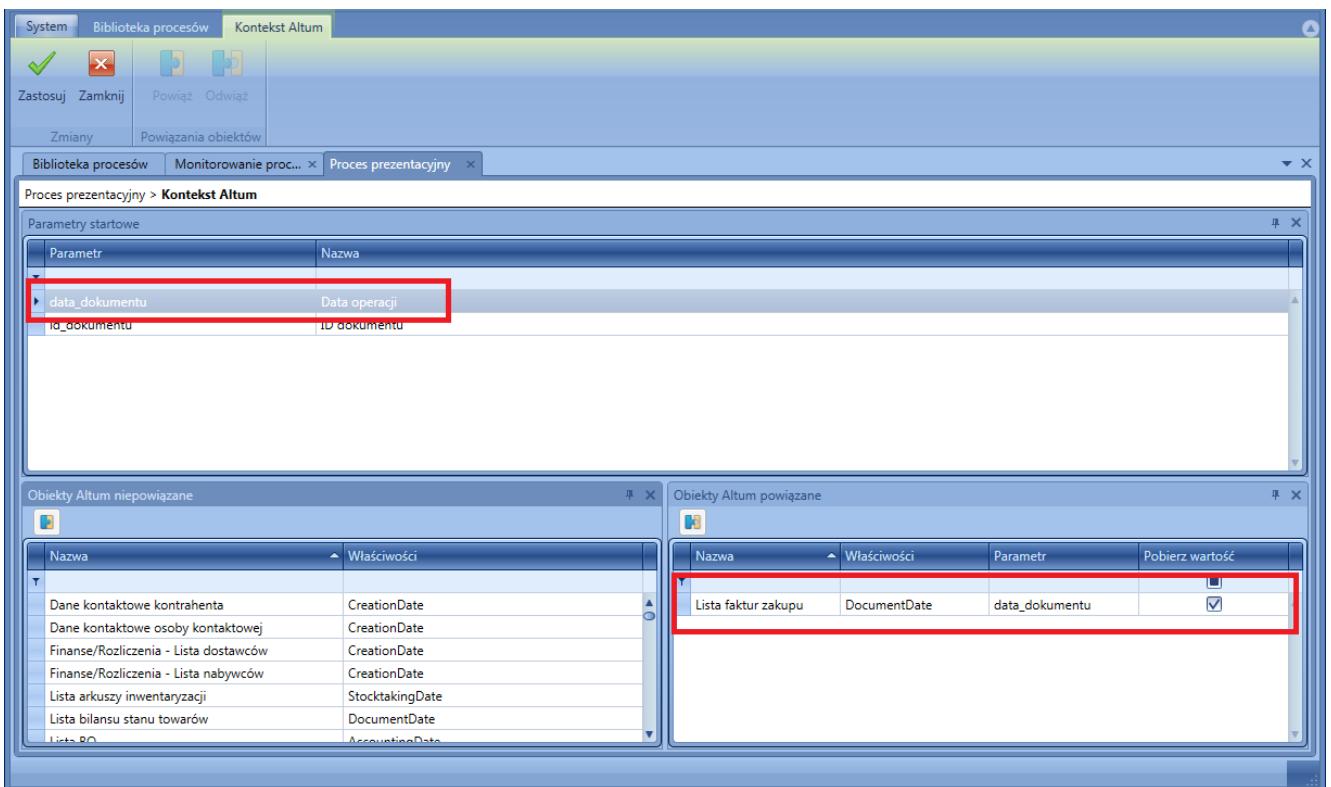

Przykład kontekstu – powiązanie daty

Po zastosowaniu zmian, zapisaniu procesu, publikacji i nadaniu odpowiednich *[uprawnień](https://pomoc.comarch.pl/altum/20221/documentation/bpm/instalacja-i-konfiguracja/uprawnienia/)*, proces będzie dostępny do uruchomienia z poziomu listy faktur zakupu w systemie Comarch ERP Altum.

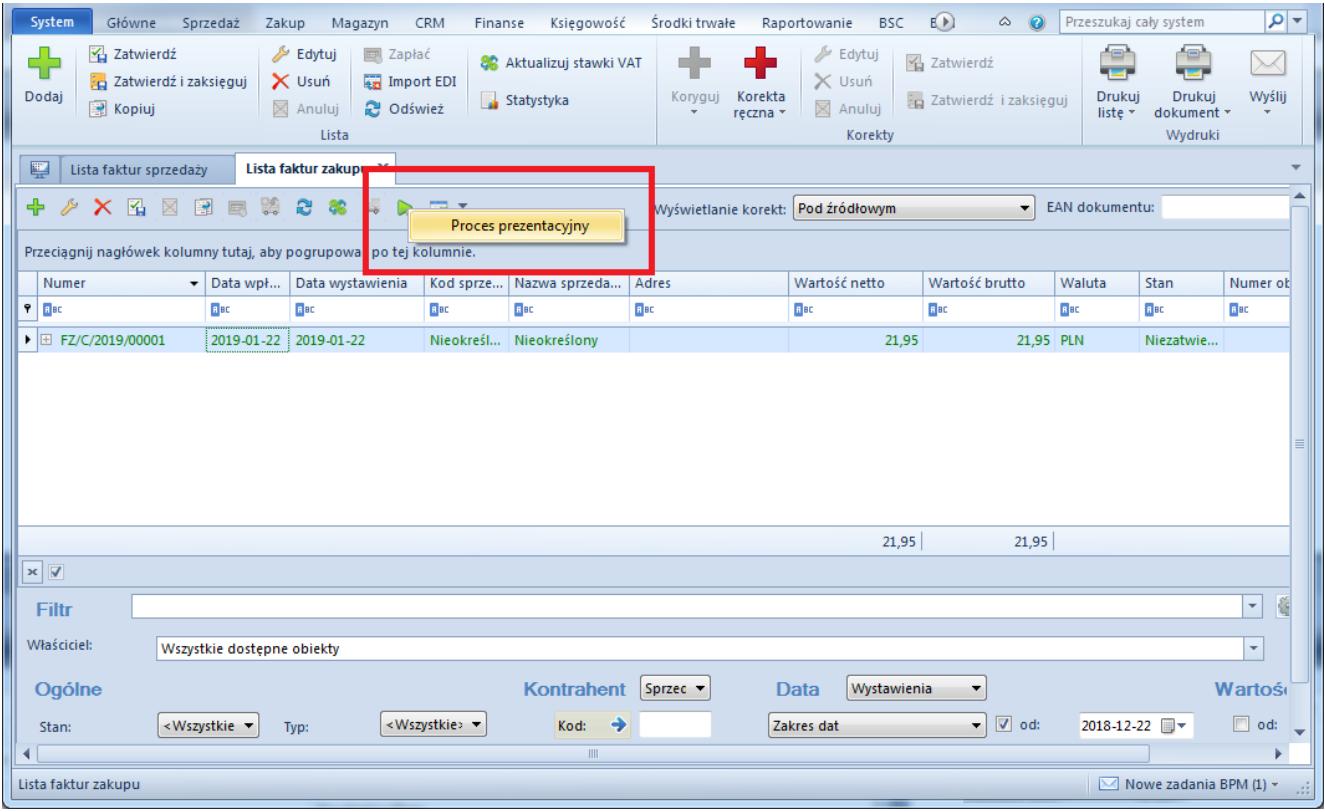

Uruchamianie procesu z kontekstu